# Introduction to QuickBooks Error PS107

**[QuickBooks Error PS107](http://3.110.3.61/quickbooks-error-ps107/)** is a common issue that users may encounter when working with the popular accounting software. This error can be caused by various factors and can prevent users from accessing or working with their QuickBooks data. Understanding the causes, symptoms, and troubleshooting steps for this error is crucial for maintaining the smooth operation of your QuickBooks system.

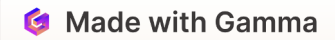

## Understanding the Error PS107

## What is Error PS107?

Error PS107 is a specific error code that indicates a problem with the QuickBooks company file or the file path.

### Impact on QuickBooks

This error can prevent users from opening, accessing, or working with their QuickBooks company file, disrupting their workflow.

### Troubleshooting Needed

Resolving Error PS107 requires a systematic troubleshooting process to identify and address the underlying cause.

**G** Made with Gamma

## Causes of QuickBooks Error PS107

### File Path Issues

The error may be caused by an incorrect or missing file path to the QuickBooks company file.

### Corrupted Company File

A damaged or corrupted QuickBooks company file can also trigger this error.

### Software Conflicts

Conflicts with other software installed on the system can sometimes lead to the PS107 error.

## Symptoms of QuickBooks Error PS107

## **Unable to Open** Company File

The most common symptom is the inability to open or access the QuickBooks company file.

## 2 Error Message Displayed

Users will typically see an error message with the code PS107 when the issue occurs.

### 3 Slow or Unresponsive Software

In some cases, QuickBooks may become slow, unresponsive, or even crash due to the error.

## 4 Data Accessibility Issues

The error can also prevent users from performing certain actions or accessing specific data within QuickBooks.

## Troubleshooting Steps for Error PS107

## Step 1: Verify File Path

1

2

3

Ensure that the file path to the QuickBooks company file is correct and accessible.

## Step 2: Check for Corruption

Use the QuickBooks Rebuild Data tool to scan and repair any potential issues with the company file.

## Step 3: Resolve Software Conflicts

Identify and resolve any conflicts with other software installed on the system.

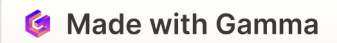

## Preventing QuickBooks Error PS107

#### Regular Backups

Regularly backup your QuickBooks company file to prevent data loss and simplify the recovery process.

#### Secure Data Storage

Ensure that your QuickBooks company file is stored in a secure and accessible location.

#### Software Updates

Keep your QuickBooks software and system up-to-date to minimize the risk of compatibility issues.

#### Maintain System Health

Perform regular maintenance on your computer to keep it running smoothly and avoid software conflicts.

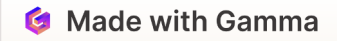

## Backup and Restore QuickBooks Data

## Backup

Create regular backups of your QuickBooks company file to protect your data.

## Store Securely

Store the backup files in a safe, accessible location to ensure they are available when needed.

### Restore

3

1

2

If an error occurs, use the backup file to restore your QuickBooks data and get back to work.

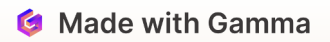

## Conclusion and Additional Resources

Conclusion QuickBooks Error PS107 can be a frustrating issue, but understanding the causes, symptoms, and troubleshooting steps can help you resolve the problem efficiently.

Additional Resources **For more information and support, visit the official** QuickBooks support website or consult with a certified QuickBooks ProAdvisor.

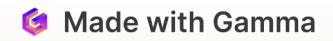